## **BRUGERVEJLEDNING TIL WEBSHOPPEN.**

1. Gå ind på webshoppen via internet [https://tiger.tricommerce.dk](https://tiger.tricommerce.dk/) eller via hjv.dk. Indtast Brugernavn og Password. Tryk på Løg in

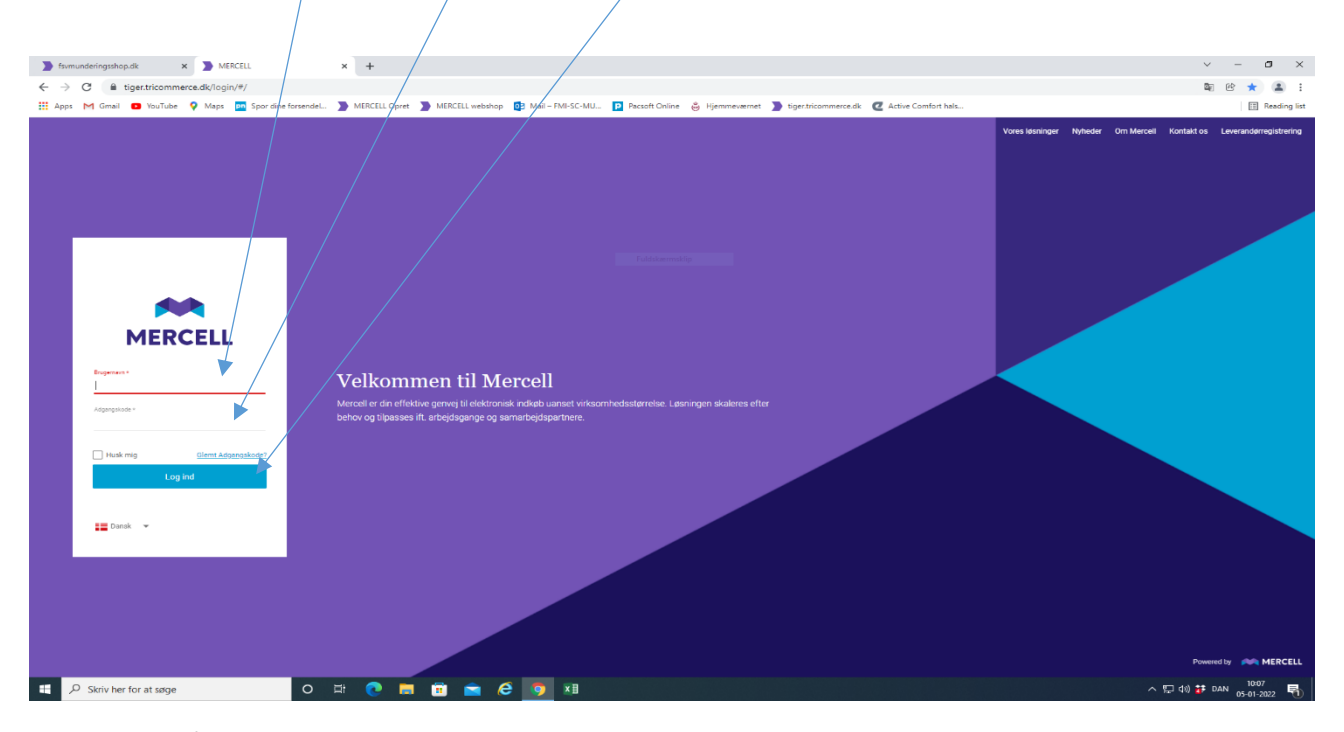

2. Klik på indkøbsvognen.

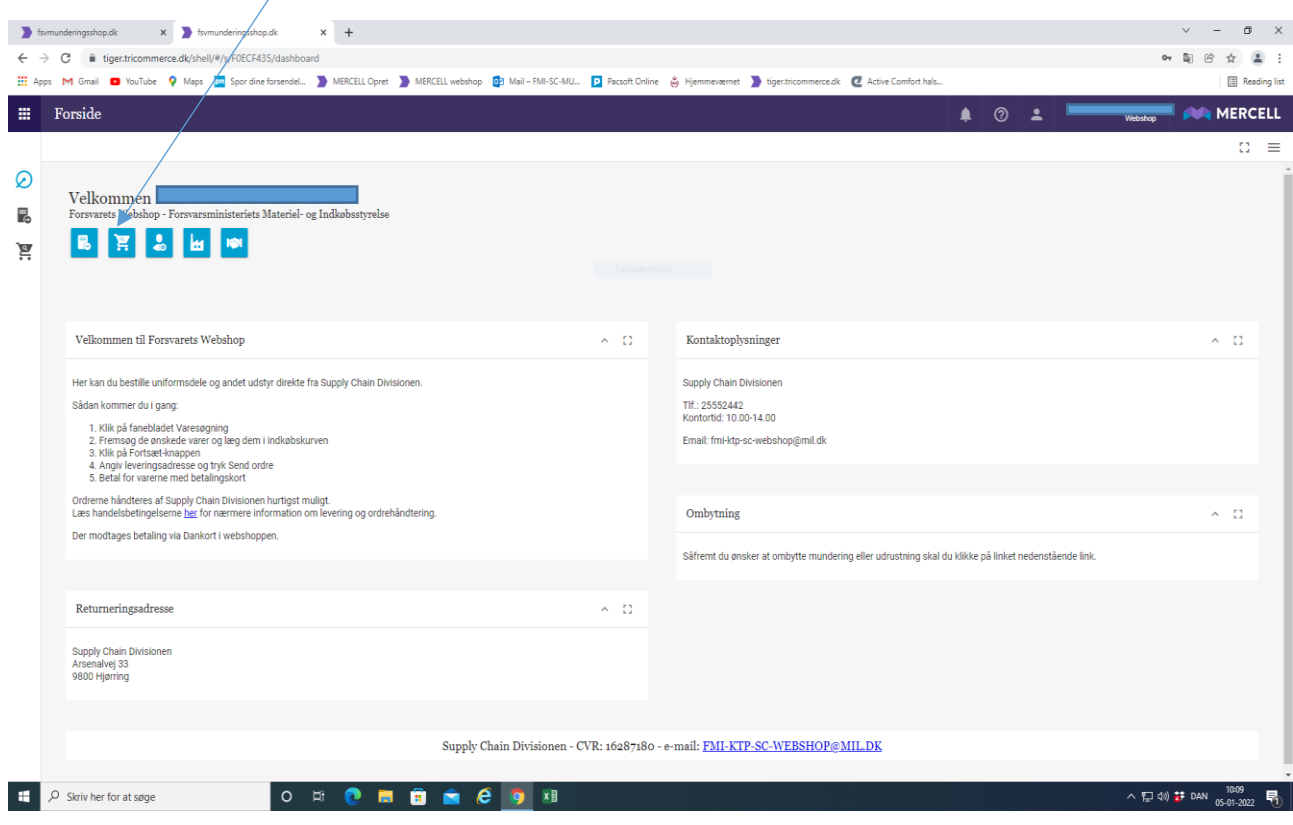

## 3. Du kan nu finde varer.

Vælg kategori eller fremsøg via søgefeltet. Der er oftest nemmest at finde den vare du skal have, ved at skrive den i søgefeltet, klik på søgeknappen.

VIGTIGT/Bruger du søgefeltet, skal man sørge for at alle kategorier er lukket, inden man søger. Har man kigget i kategori først, og så vil søge, så kan den ikke finde noget.

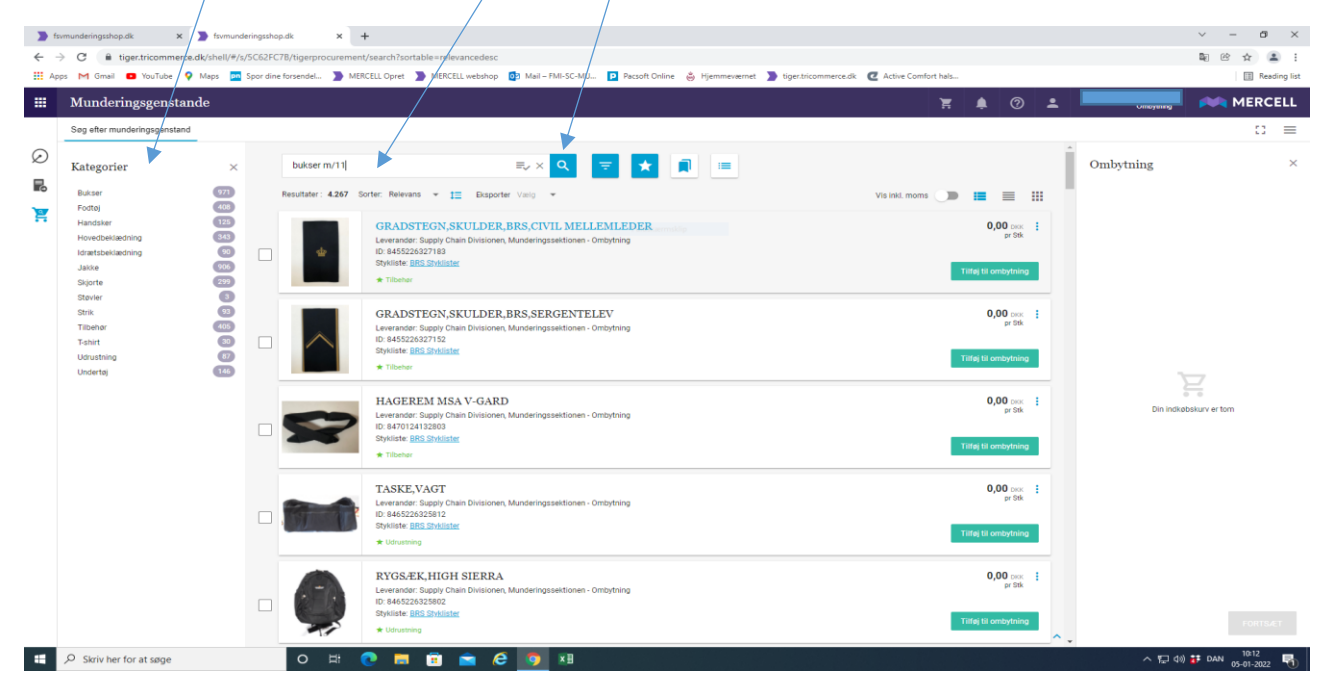

4. Når varen er fundet, klik på tilføj til ombytning.

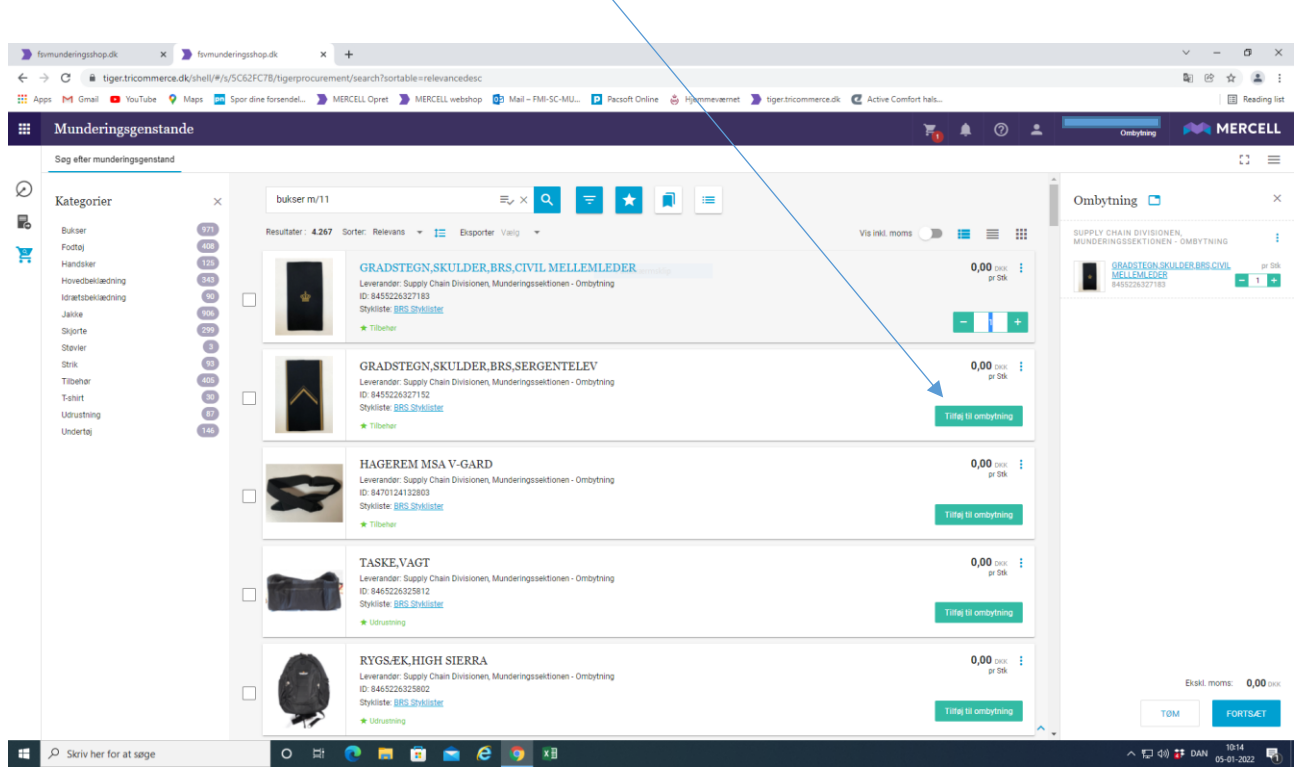

5. Vælg antal ved at bruge knapperne  $+$  eller -. Tilføj evt. flere varer ved at starte ved punkt 3 igen. Når du er færdig med at finde varer, tryk på fortsæt.

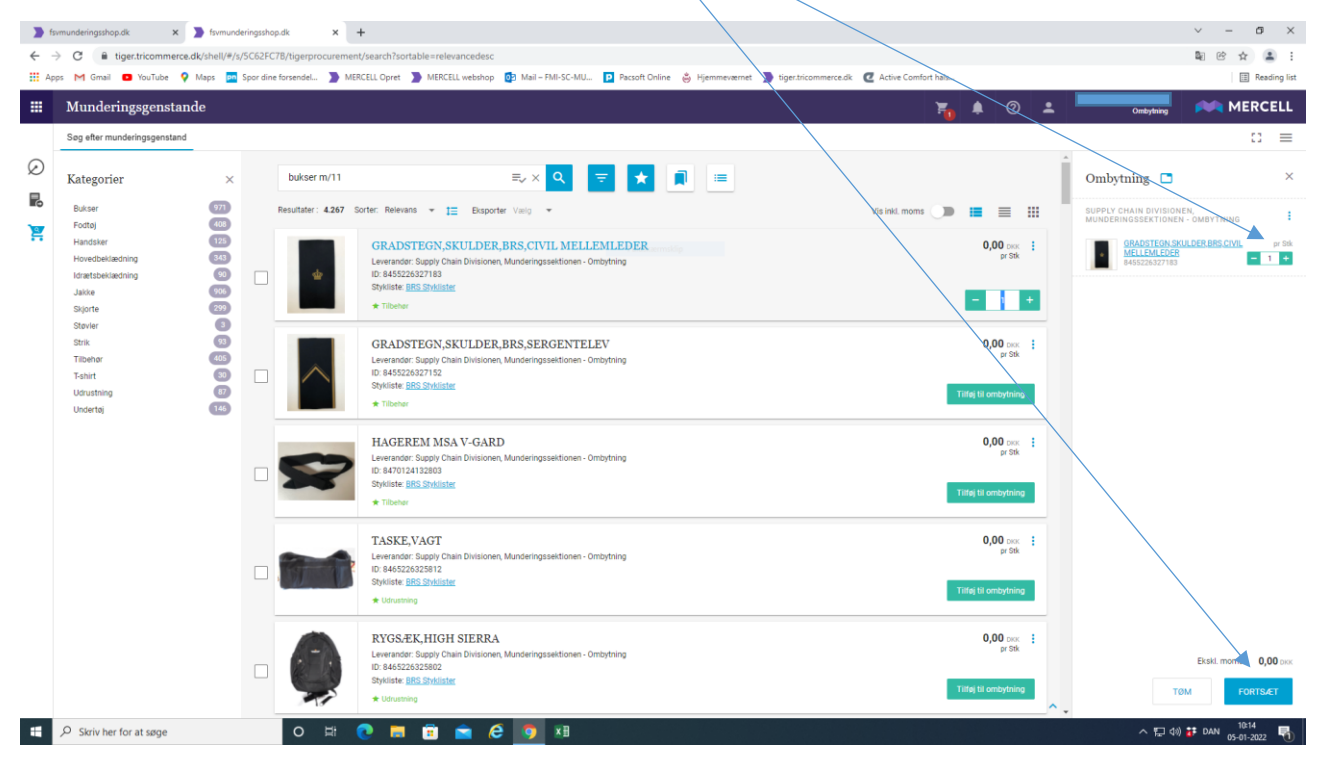

6. Klik på Leveringsadresse.

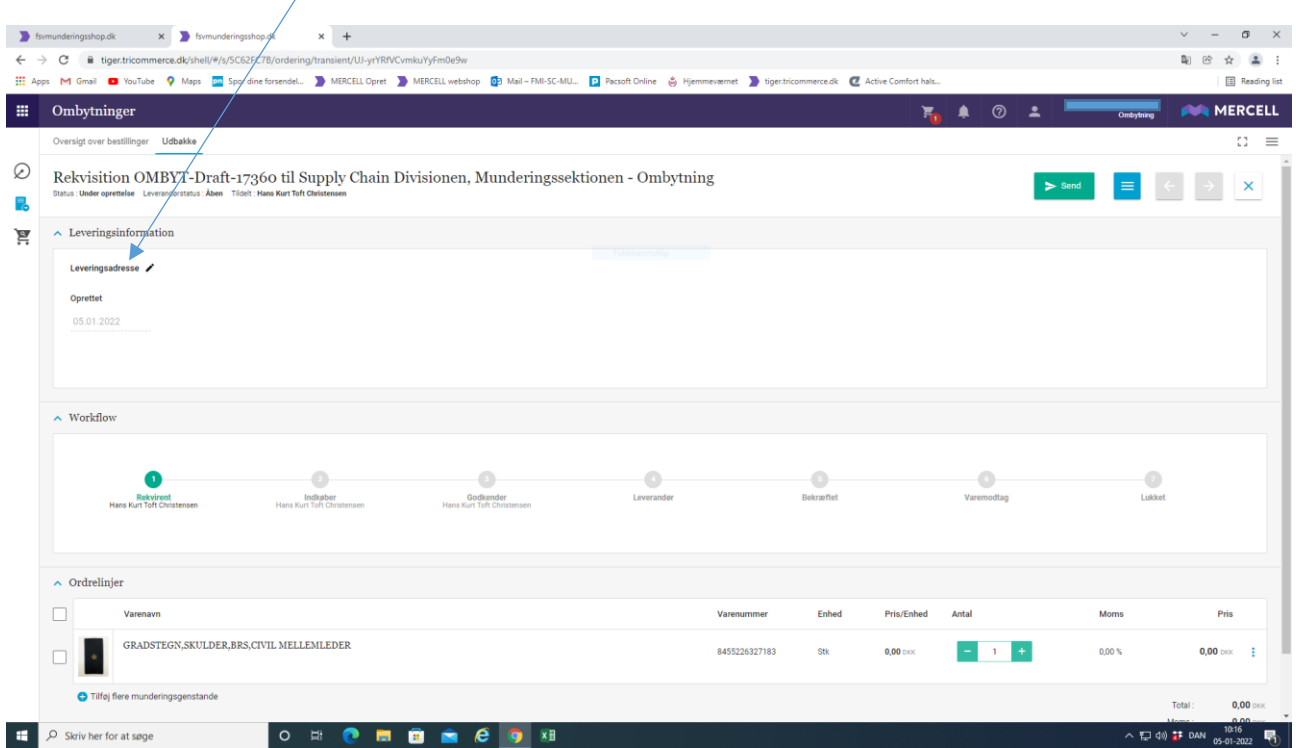

7. Udfyld leveringsadresse og klik på Gem. Leveringsadressen kan ikke gemmes, men skal udfyldes hver gang man laver en ordre.

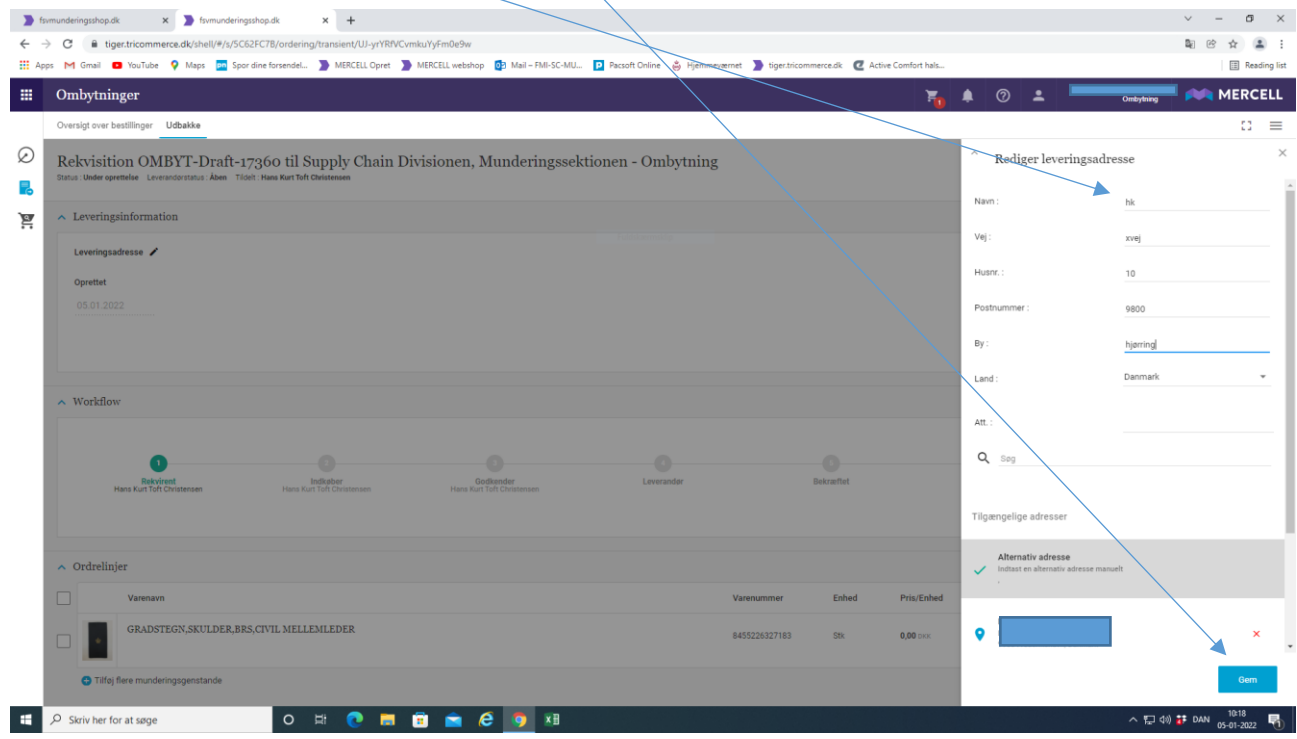

8. Klik på **Send.** 

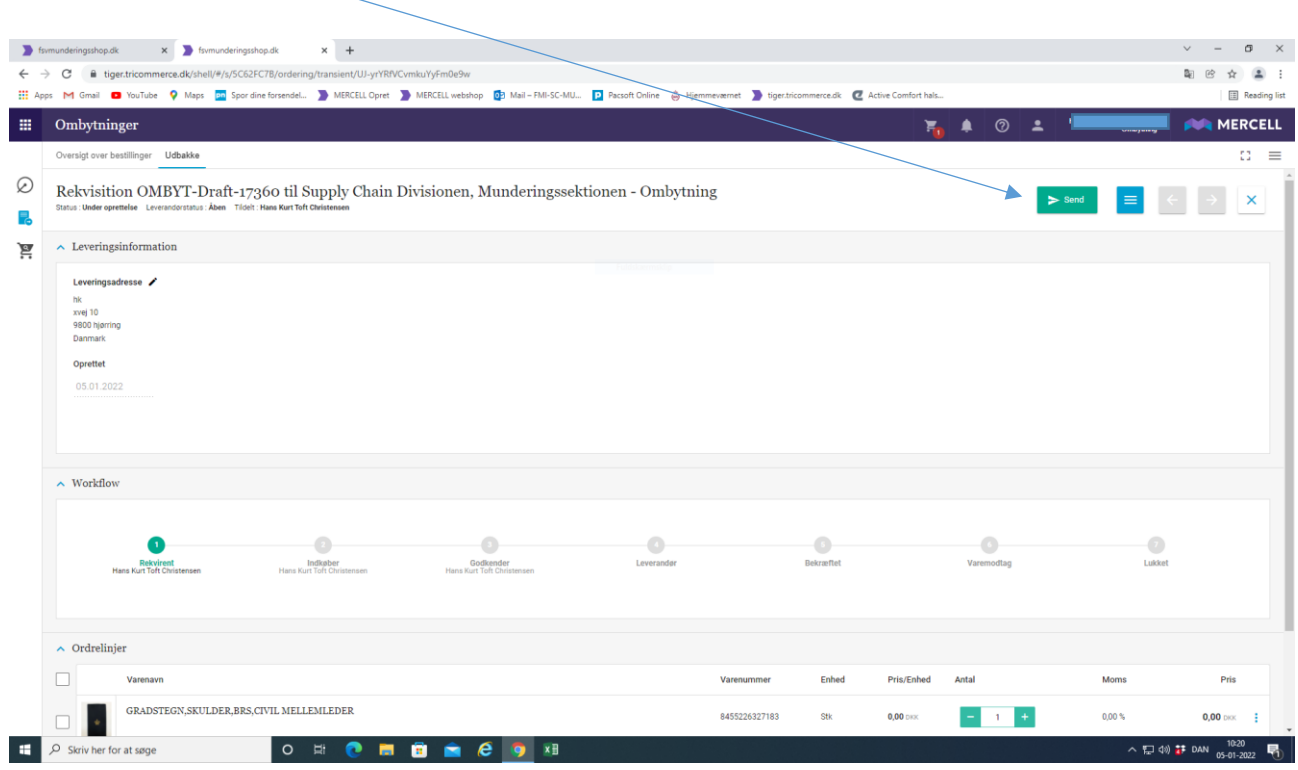

9. Din ordre er nu klar og modtaget på Webshoppen, hvor den vil blive ekspederet. Der er automatisk, oprettet et ordrenummer. I dette tilfælde hedder ordren OMBYT-14230. Dette ordrenummer vil du altid kunne finde på webshoppen. Skulle der opstå problemer med din ordre, er det nemmere for Webshoppens personale, hvis du kan oplyse ordrenummeret.

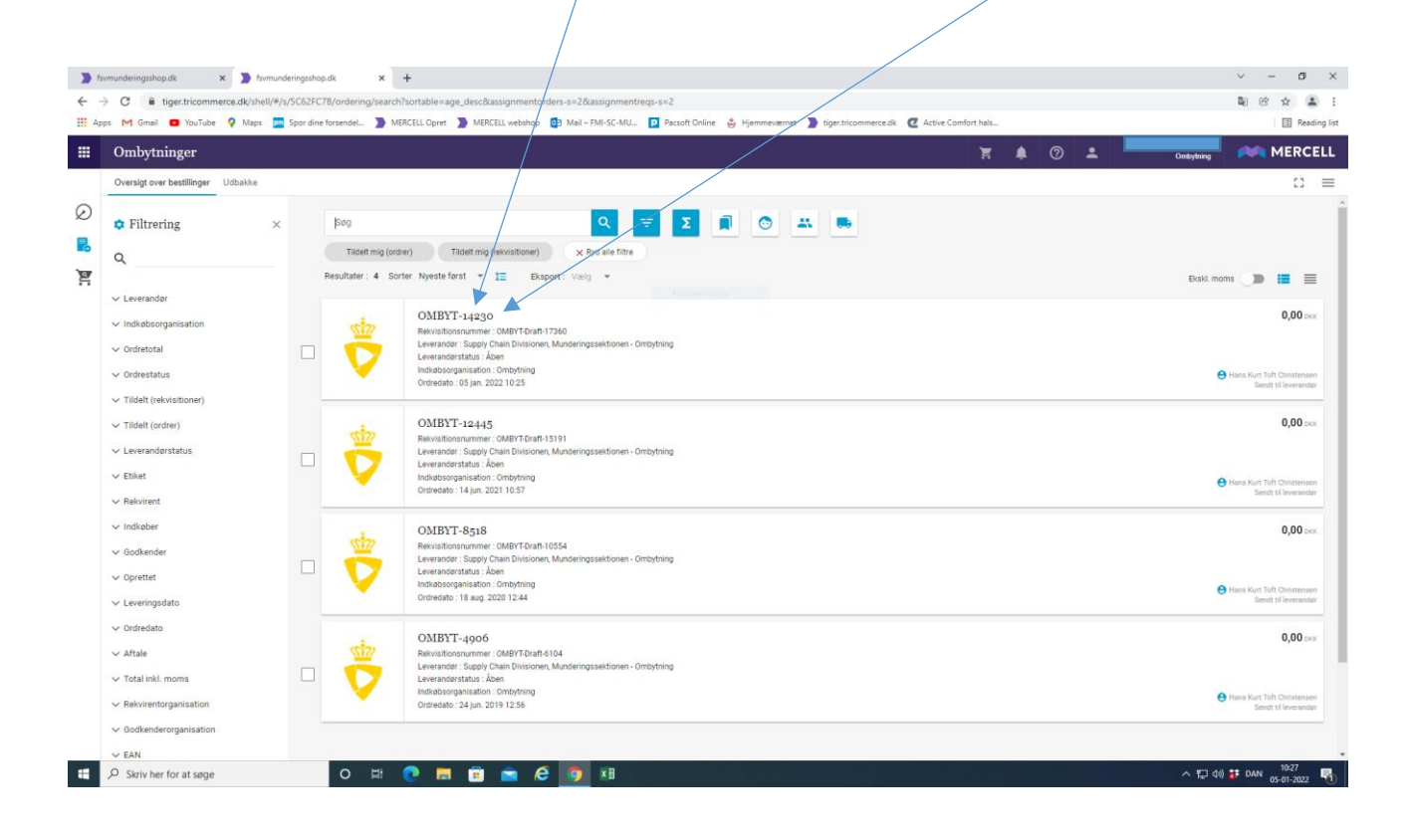